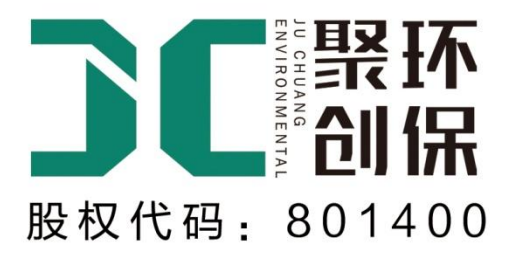

# 产品使用手册

# 便携式激光粉尘检测仪 JCF-5C

# 青岛聚创环保设备有限公司

Qingdao Juchuang Environmental Co., Ltd

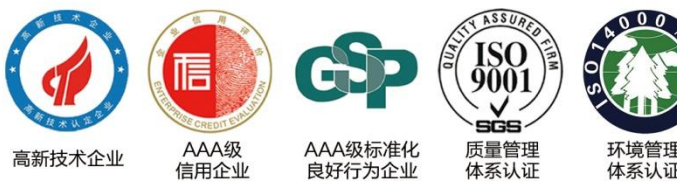

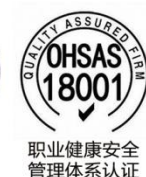

环境管理 体系认证

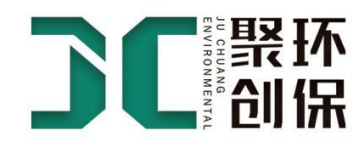

# 目录

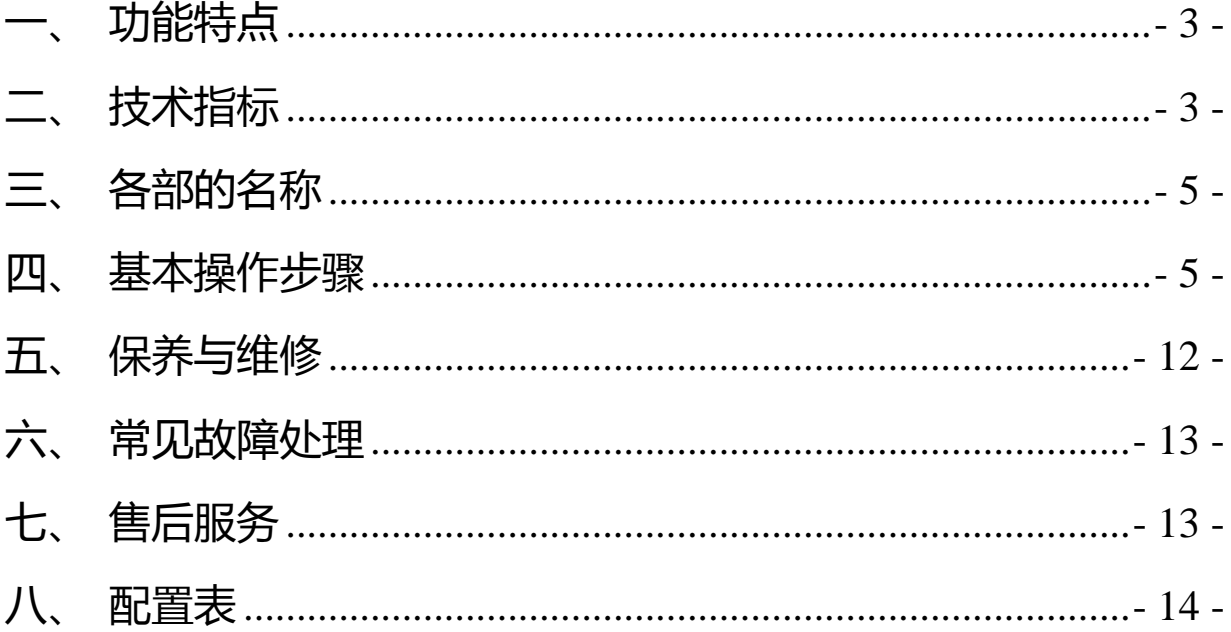

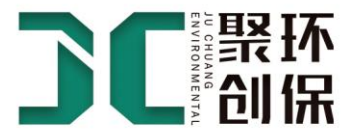

#### 一、概述

JCF-5C便携式激光粉尘检测仪是由青岛聚创环保设备有限公司最新研发生 产的新一代环境监测仪器。其内部组件采用激光粉尘多粒径监测系统,可以同 时监测区域环境内多个粒径的粉尘浓度,无需更换切割头。仪器通过光散射原 理实现了对可吸入颗粒物的实时监测。采用激光为光源,提高了响应速度,使 质量浓度转换系数不受颗粒物颜色的影响,保证了测量数据的准确度。仪器设 计精巧,适用于对环境空气进行流动监测,具有较强的实用性。本仪器符合国家 计量检定规程《粉尘浓度测量仪》JJG 846—2015 的相关规定。适用于公共场所 可吸入颗粒物浓度的快速测定、中央空调排气口浓度检测、工矿企业生产现场 等粉尘浓度检测、环境保护领域可吸入颗粒物浓度的监测,以及用于空气净化 器净化效率评价等。

#### <span id="page-2-0"></span>一、功能特点

- > 实时显示粉尘质量浓度 (mg/m<sup>3</sup>), 一分钟出结果
- > 可同时显示多个粒径的测量数据,无需更换切割头
- ▶ 全部采用中文操作界面,操作便捷
- > 设计了恒流控制器,确保采样流量恒定,切割曲线正确。
- 数据可采用有线 485 传输、GPRS 无线传输、LORAWAN 无线传输或网口 传输的多种传输方式

<span id="page-2-1"></span>二、技术指标

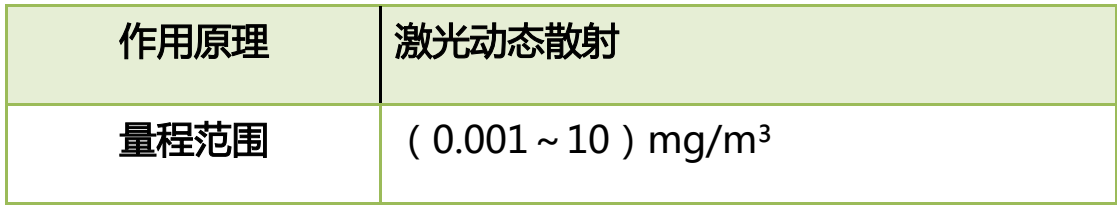

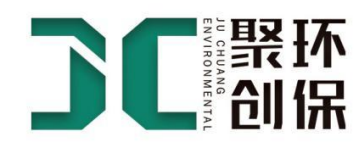

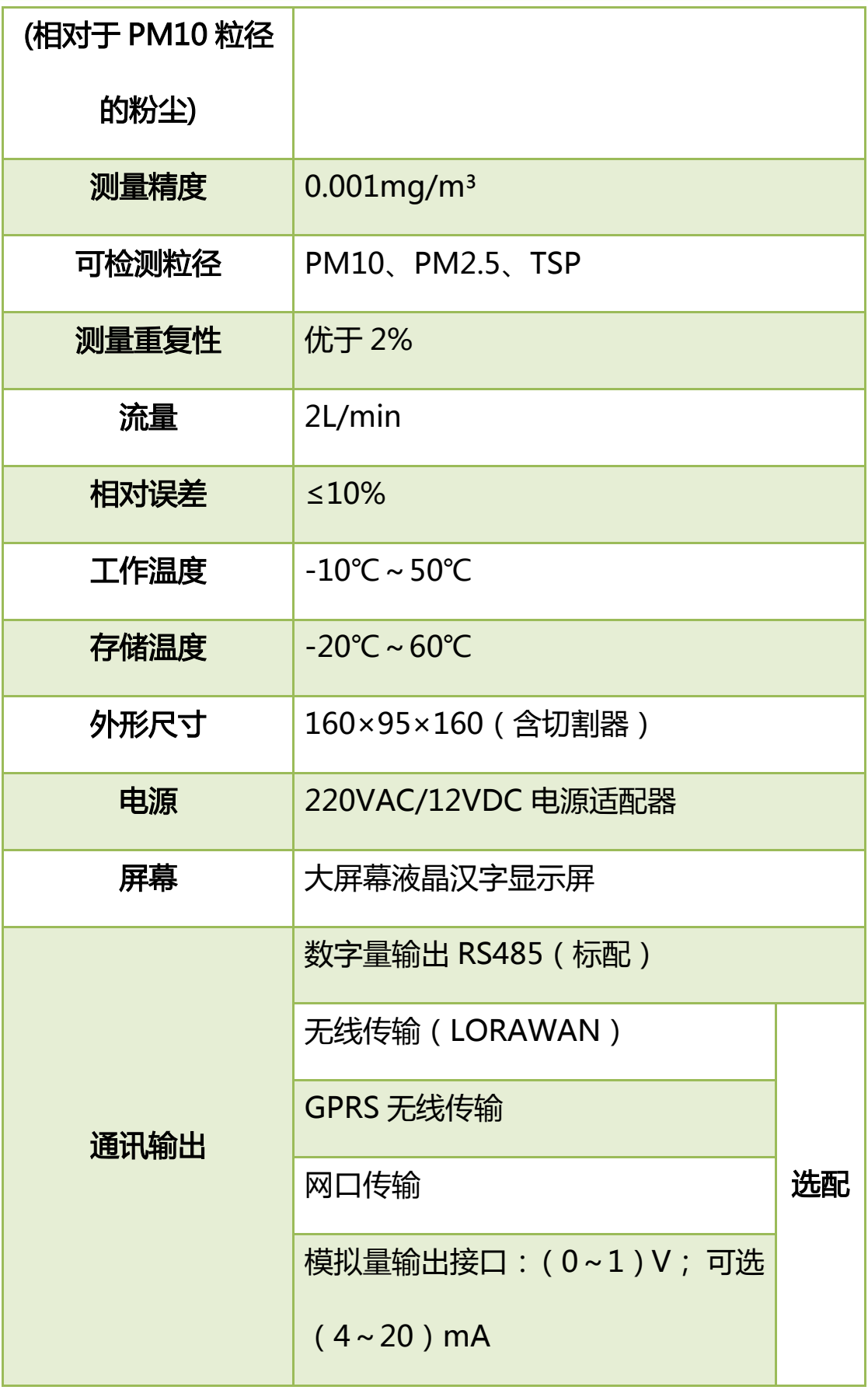

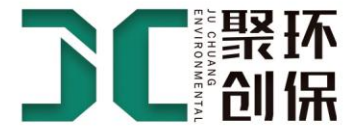

<span id="page-4-0"></span>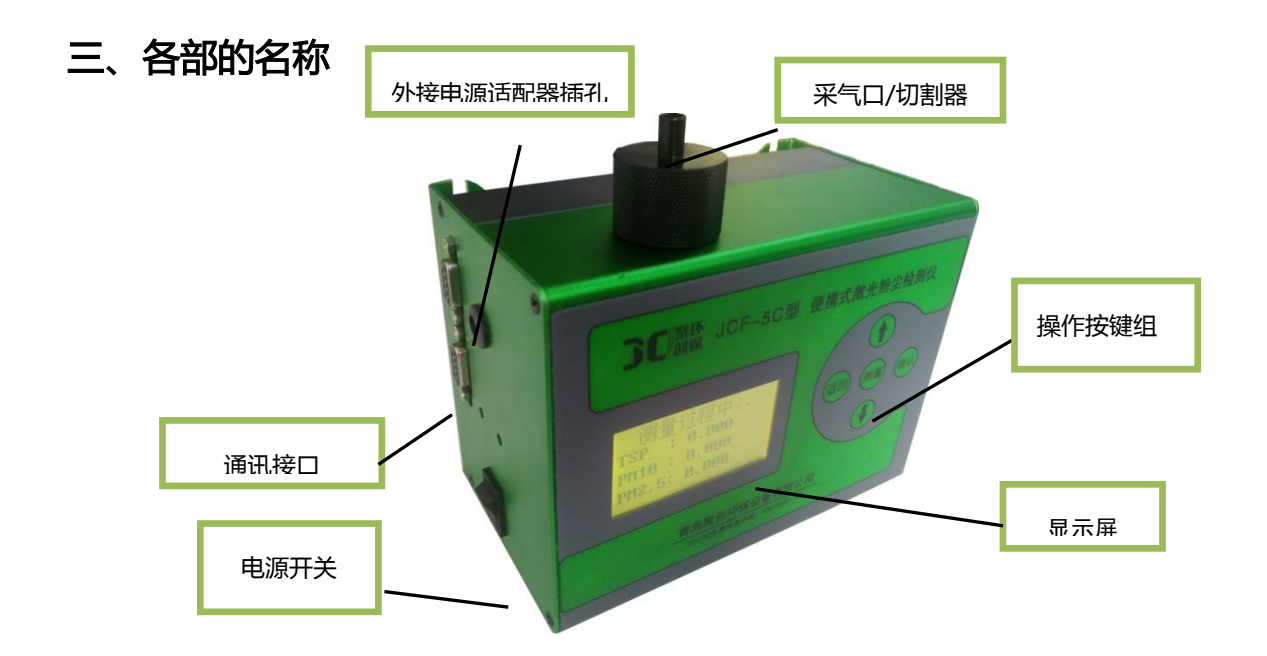

# <span id="page-4-1"></span>四、基本操作步骤

5.1.1 外接电源适配器至 220V 电源插座,打开仪器电源开关,仪器开机界面 显示如下图:

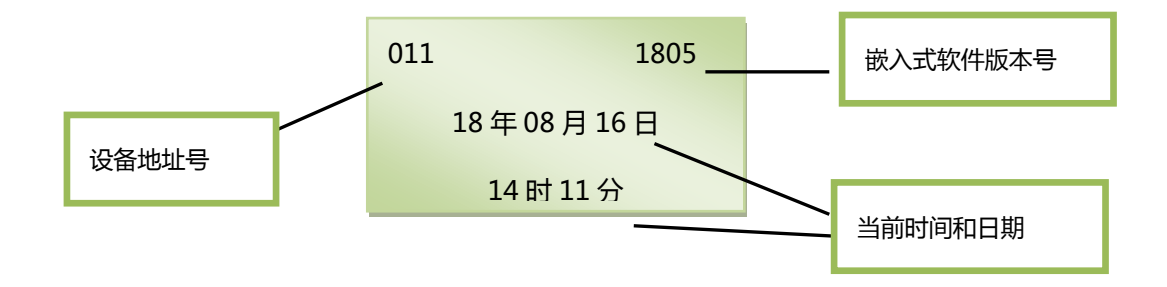

5.1.2 开机三秒后自动进入主界面,如下图:

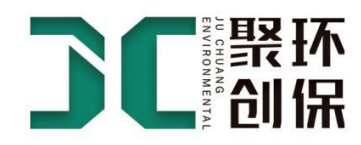

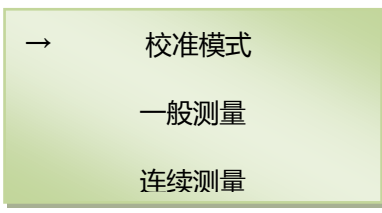

- 使用<mark>↑、中</mark>键挪动主界面中的箭头"→"至所选模式后,按<mark>确认</mark>键可进入该模 式,进行相应功能的操作。
- 在主界面状态下,直接按<mark>测量</mark>按钮,仪器将进行一次默认设置(前次测量使 用的参数)下的一般测量。

#### 5.1 校准模式

用户在此模式下,可对仪器的流量、时间及零值进行校准。

在主界面下,将箭头"→"指向校准模式选项,点击<mark>确认</mark>键进入校准模式。可 看到如下界面:

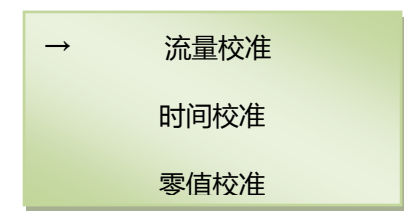

#### 5.1.1 流量校准

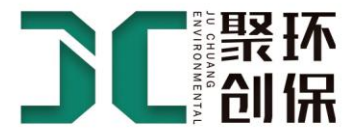

将设备进气口与流量计相连(流量计准确度等级≥4级),将箭头"→"移动到 "校准模式",按<mark>确认</mark>键进入"校准模式"页面,通过 ||健选择"流量校准" 后按<mark>确认</mark>键进入流量校准页面,按<mark>确认</mark>键开始进行流量校准(如下图):

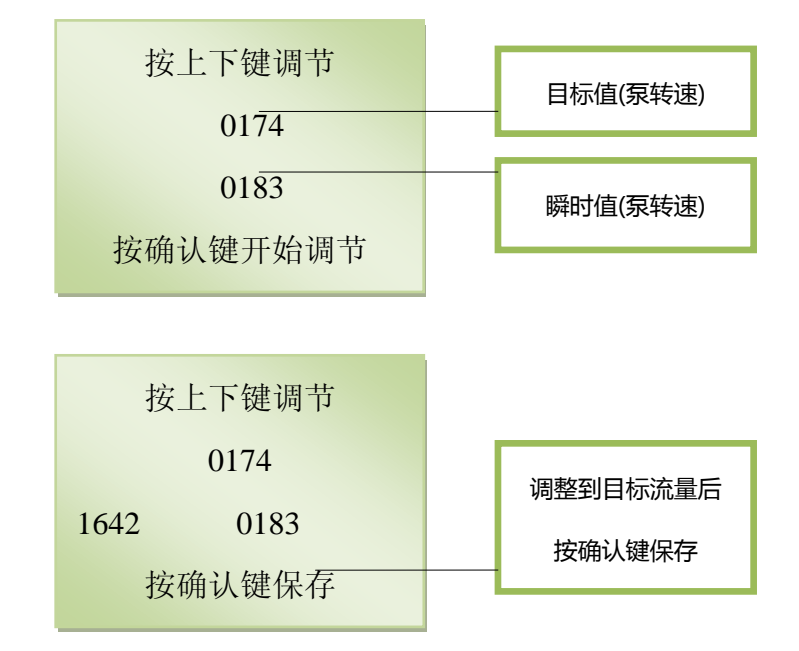

本仪器的标准流量为 2L/min, 当流量计显示的数值小于 2L/min 时, 可长按 键进行调整,当流量大于 2L/min 时,长按↓键进行调整,调整完成后按确认键 保存后返回上级界面。

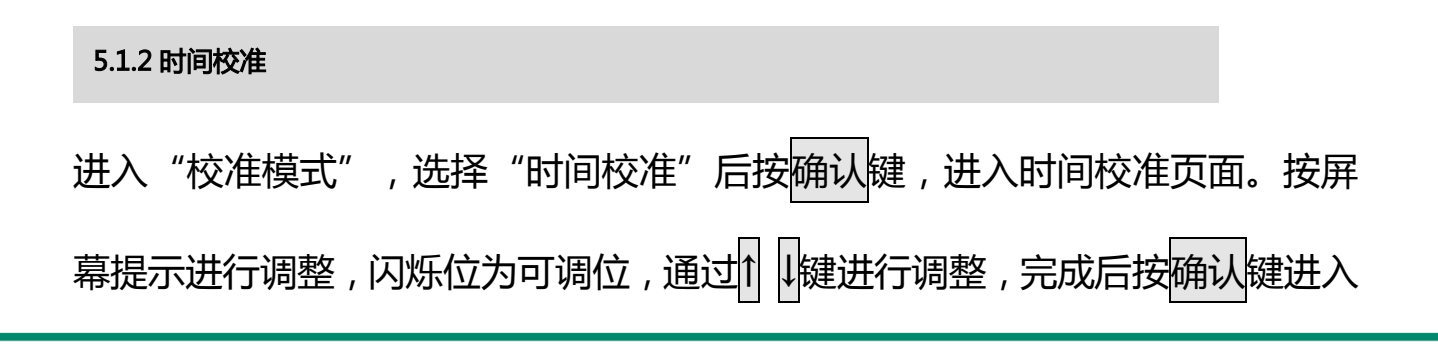

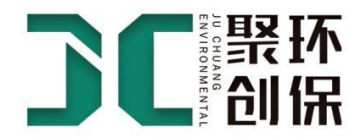

下一可调位。全部调整完成后, 按<mark>确认</mark>键保存后返回上级界面。

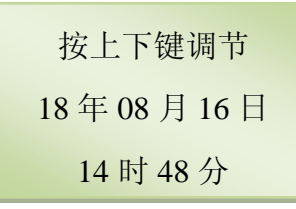

#### 5.1.3 零值校准

进入"校准模式",选择"零值校准"后按<mark>确认</mark>键,进入零值校准页面,仪器 自动进行零值校准,如下图所示。校准过程倒计时 5 秒,六通道的零值数都显 示为"0"时调整完成,按返回键返回上级界面。

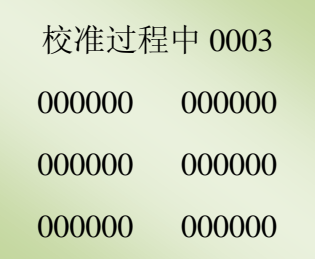

- 在任意界面下,按返回键均可直接返回上级界面。
- 调整参数数值时,按住↑或↓键不动,可实现数值的快速增减

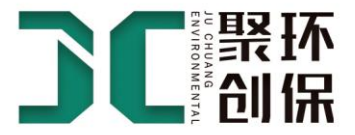

#### 5.2 一般测量

在一般测量模式下,用户可依据自行设置的采样时间、K 值等参数进行单次测量, 适用于对现场可吸入颗粒物浓度的快速测定。

#### 5.2.1 使用默认参数测量

在一般测量状态下,当开机或进行重复性测量时,不需对参数进行修改,可在 主菜单下直接按测量键,此时将按默认设置(前次测量使用的参数)直接进行 "一般测量"模式下的测量。测量显示屏说明如下:

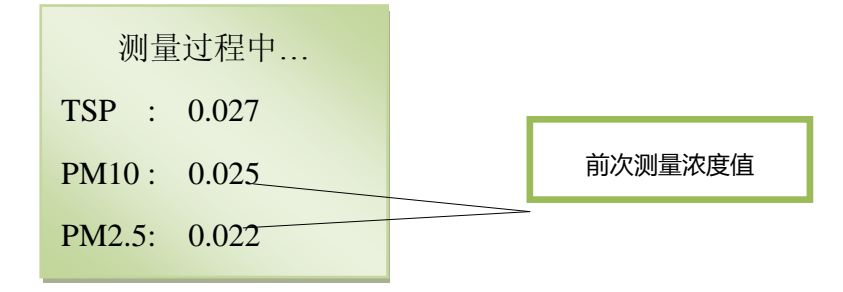

测量完成时页面显示测量的三个粒径数值(如下图),测量完成后,可按返回 键返回上级菜单。

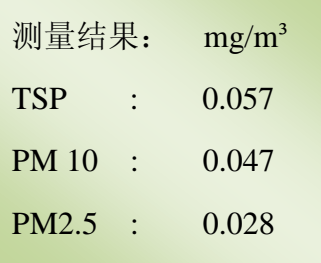

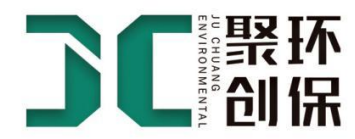

#### 5.2.2 确认或调整参数后测量

在主菜单页面点击↑ ↓键将光标→移到一般测量位置,点击确认键进入一般测量 的页面,可对"采样时间"及"K 值设置"两个参数进行修改, 将光标→移到需 要修改的参数位置,点击确认键后进行参数修改。参数设置完成后按确认键保 存返回。将光标移到"开始测量"位置,点击<mark>确认</mark>键后进行设定参数下的一般 测量,界面显示与默认参数测量一致。测量完成后,按返回键放回上级菜单。

#### 5.3 连续测量

当需要对公共场所、劳动作业场所进行长时间连续监测其可吸入颗粒物浓度时, 使用连续测量模式。在本工作模式下,每一次测量后的历史数据必须在线连接 计算机方可读出。

5.3.1 使用默认设置进行连续监测

5.4

在主菜单下,选择"连续测量"模式,按确认键,进入"连续测量"选择页面, 此时,选择"开始测量"或直接按<mark>测量</mark>键可按默认设置(上次测量设置值)进 行测量。如需退出,可按返回<mark>键返回上级菜单。测量状态显示屏说明如下:</mark>

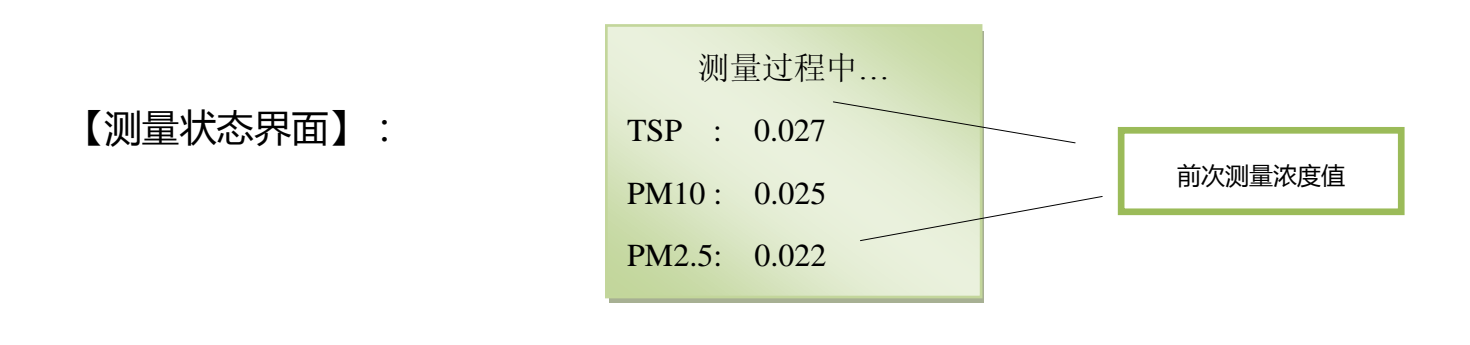

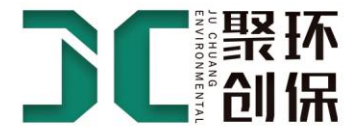

# 【待机状态界面】:

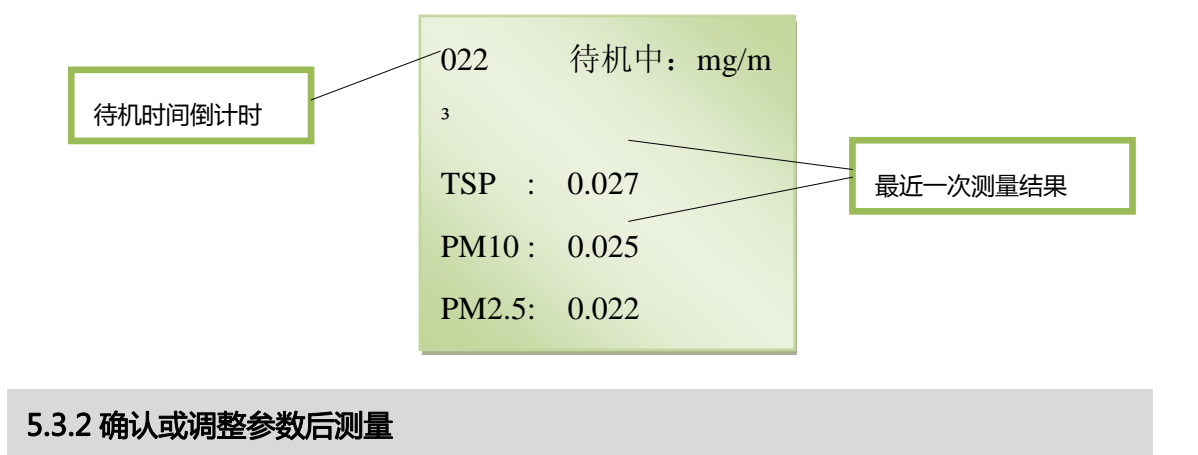

在主菜单页面点击↑成↓键将光标→移到"连续测量"位置,点击<mark>确认</mark>键进入连 续测量的页面,可对"采样时间"、"待机时间"及"K 值设置" 三个参数讲 行修改,将光标→移到需要修改的参数位置,点击<mark>确认</mark>键后进行参数修改,按 确认<mark>键保存返回。参数设置完成后,将光标移到"开始测量"位置,点击</mark>确认 键后进行设定参数下的连续测量,界面显示与默认参数测量一致。测量完成后, 按返回键返回上级菜单。

### 5.4 出厂设置

在主菜单页面点击↑成↓键将光标→移到"出厂设置"位置,点击确认键进入出 厂设置的页面,在此模式下,用户可查看和设置仪器的地址编号、波特率及仪 器的零点值。如图:

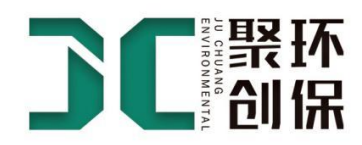

仪器编号 0011 波特率 009600 零点调节

- 【调整仪器编号和波特率】这两项仅用于数据在线传输时设置,在"仪器编 号"、"波特率"文字后方可以查看到当前仪器的地址编号和波特率,如需 进行修改,请将光标→移到需要修改的参数位置,点击<mark>确认</mark>键后进行修改, 通过↑ ↓ 健增减数值大小, 调整完成后按<mark>确认</mark>键保存并返回。
- 【零点调节】本项目用于调整仪器的零点值,通过↑ ↓ 健增减数值大小, 校 准仪器的基础零点值。设置完成后按确认键保存退出。

### <span id="page-11-0"></span>五、 保养与维修

- 应根据工作场所粉尘污染程度, 定期对采气口进行清理。
- 仪器不使用时请拔下电源适配器。
- 本机使用的激光器为 3B 级激光安全标准, 若直接照射眼睛会有危险, 对人体 皮肤也不利。
	- \*\* 请注意不要擅自打开仪器内部,如需进行维修,请委托我公司进行。

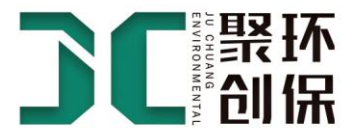

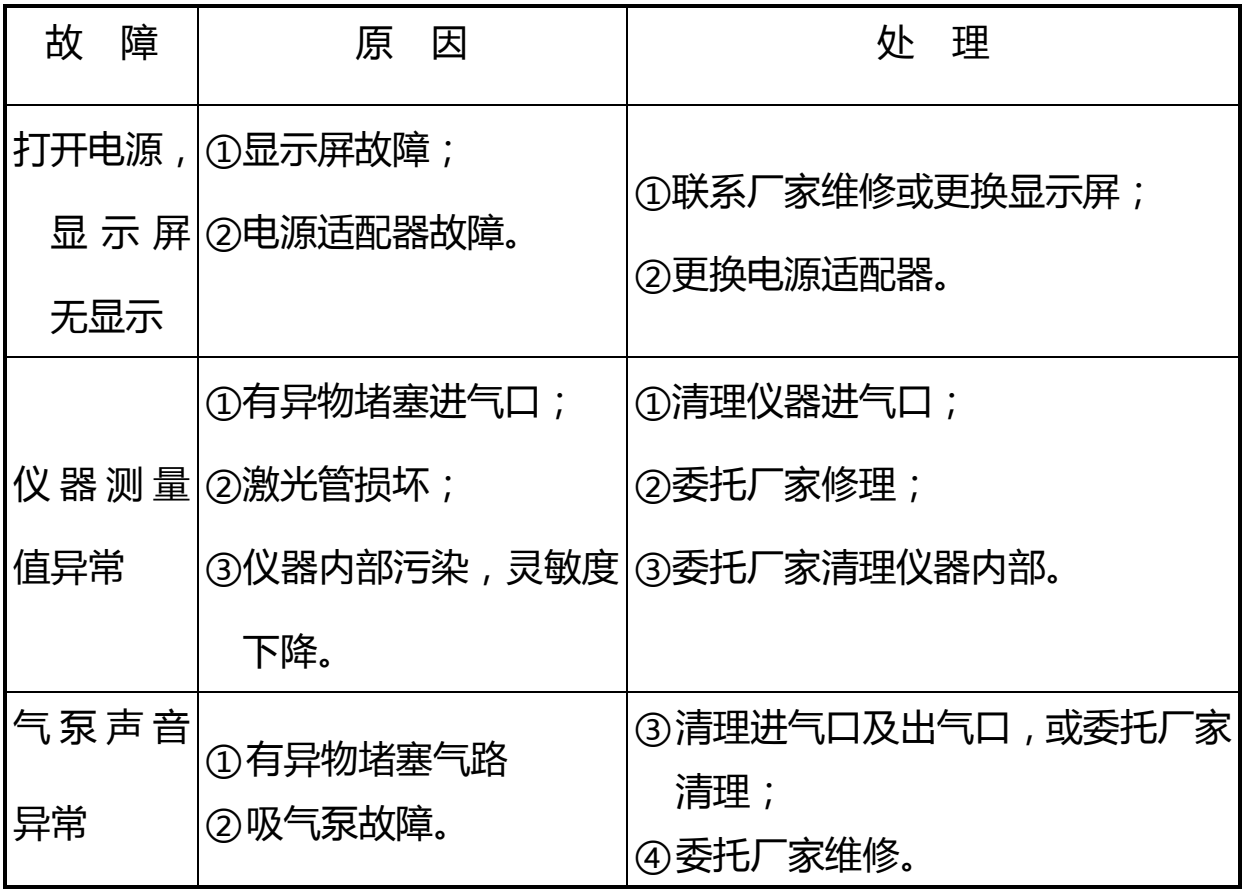

# <span id="page-12-0"></span>六、 常见故障处理

# <span id="page-12-1"></span>七、 售后服务

感谢购买本公司产品,并敬请按照操作手册使用。

- 1、 在用户遵守保管和使用规则的情况下,三十天内出现质量问题,免费更换新 仪器。
- 2、 仪器自购买之日起十二个月内免费维修、免费更换零部件。一年以后维修只 收取成本费,终身负责售后服务。
- 3、 用户可拨打我公司售后服务电话 400-0532-363,享受放心、可靠的售后服 务,保证用户的维修信息 24 小时内得到答复。
- 4、协助用户做好仪器的使用工作,根据用户的需求提供培训和调试服务;可根 据用户要求提供国家标准及检定规程。
- 5、 消耗品及下列情况所出现的故障不在保修范围内:

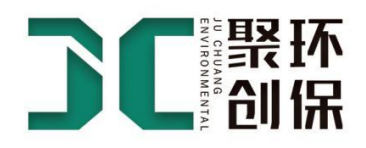

- 因用户操作、使用和保管不当引起的故障;
- 非本公司人员修理、拆卸和改造而引起的故障;
- 未经与本公司协商而在特殊场合使用;
- 因自然灾害等不可抗拒原因而引起的故障;

# <span id="page-13-0"></span>八、 配置表

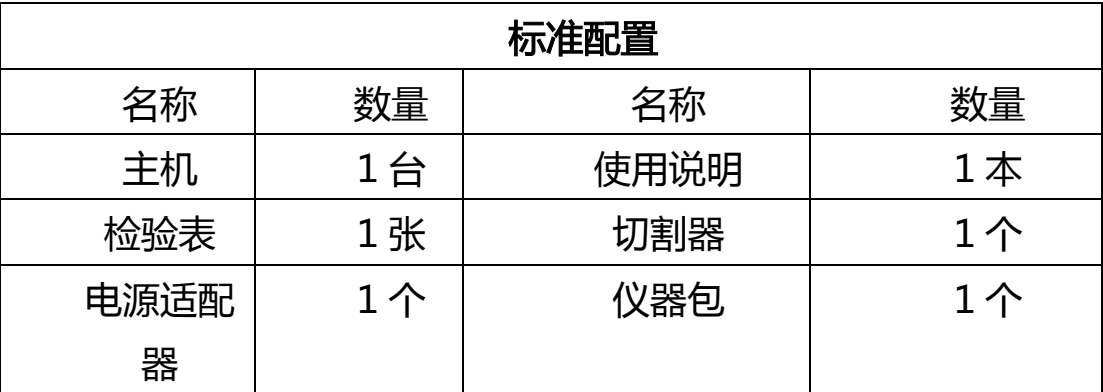

# 聚众人之力 创碧海蓝天

青岛聚创环保设备有限公司 全国统一服务热线: 400-0532-363 传真: 0532-83845901 邮箱: juchuanghb@qdjchb.com 公司网址: www.qdjchb.com 公司地址: 山东·青岛

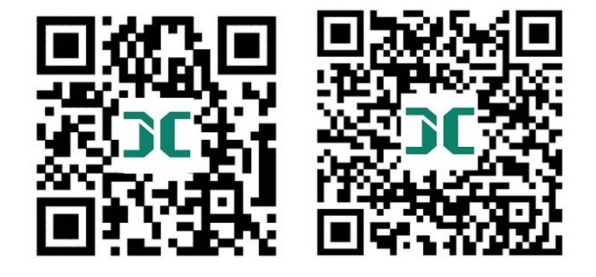

扫一扫进入聚创官方网站 扫一扫关注聚创官方微信